# **ONLINE PAYMENT**

N A V I G A T I O N G U I D E

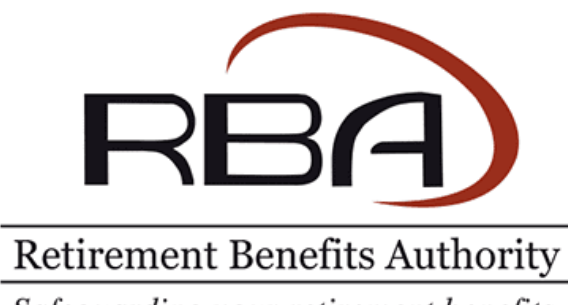

Safeguarding your retirement benefits.

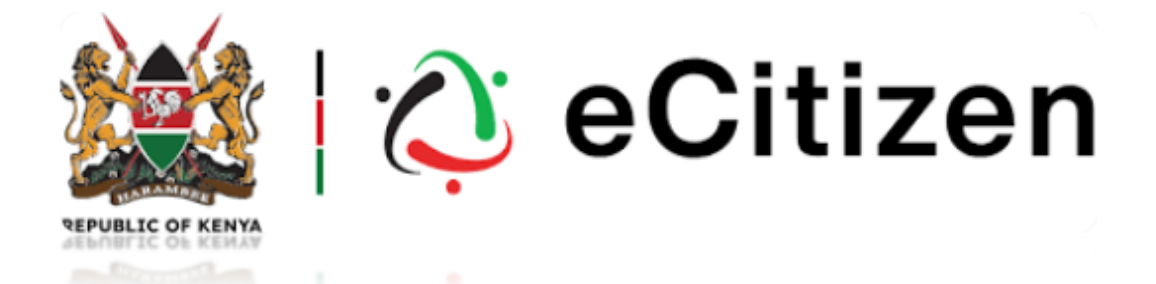

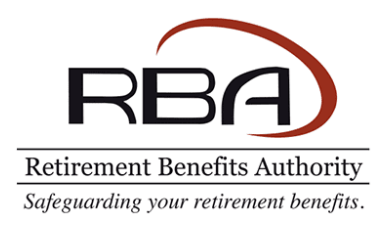

## Payments Integration with E-Citizen

- **RBA has integrated its payment services with the E-Citizen platform to improve efficiency in collection of fees, levies and statutory penalties.**
- **This is a navigational guide on how to use this integration. Kindly follow the steps outlined for a smooth payment process.**
- **To access this payment feature, kindly login to your respective portal organization profile.**

### **About the Integration**

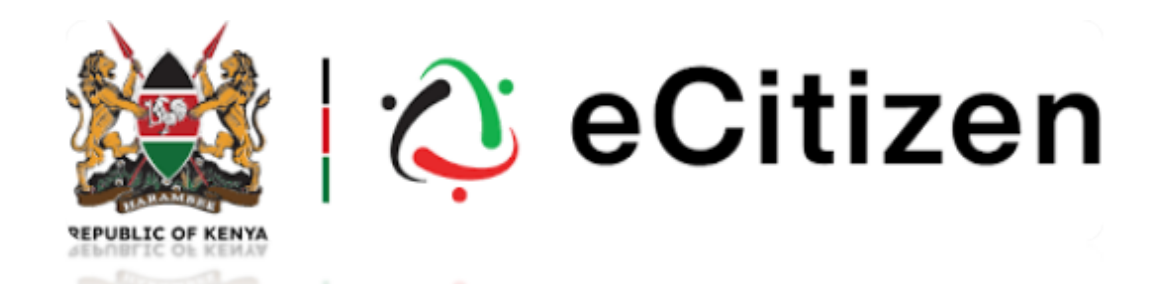

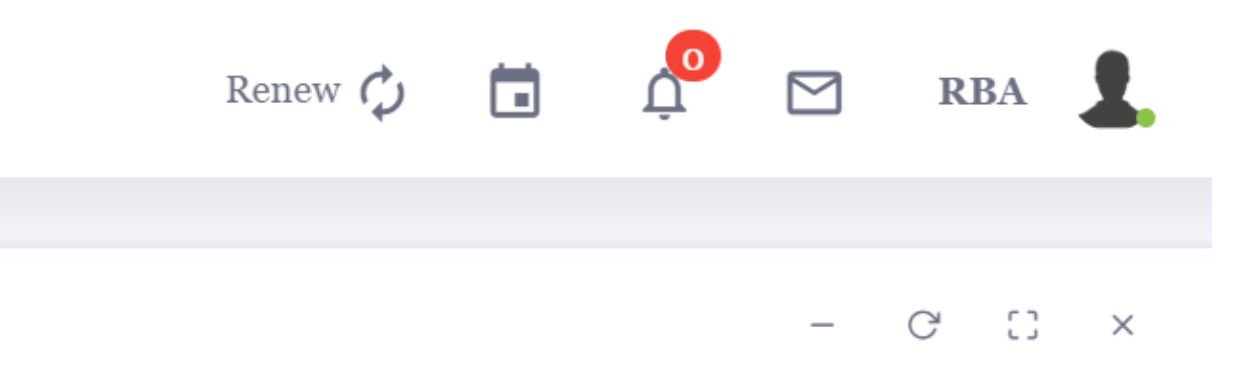

#### **NEW PAYMENT**

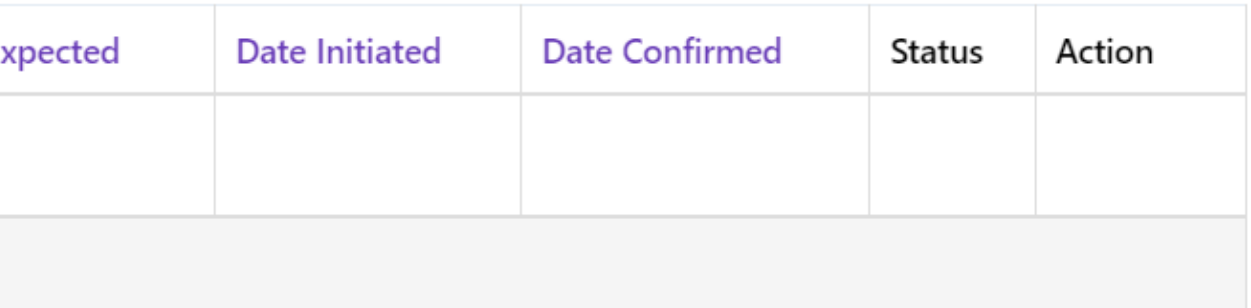

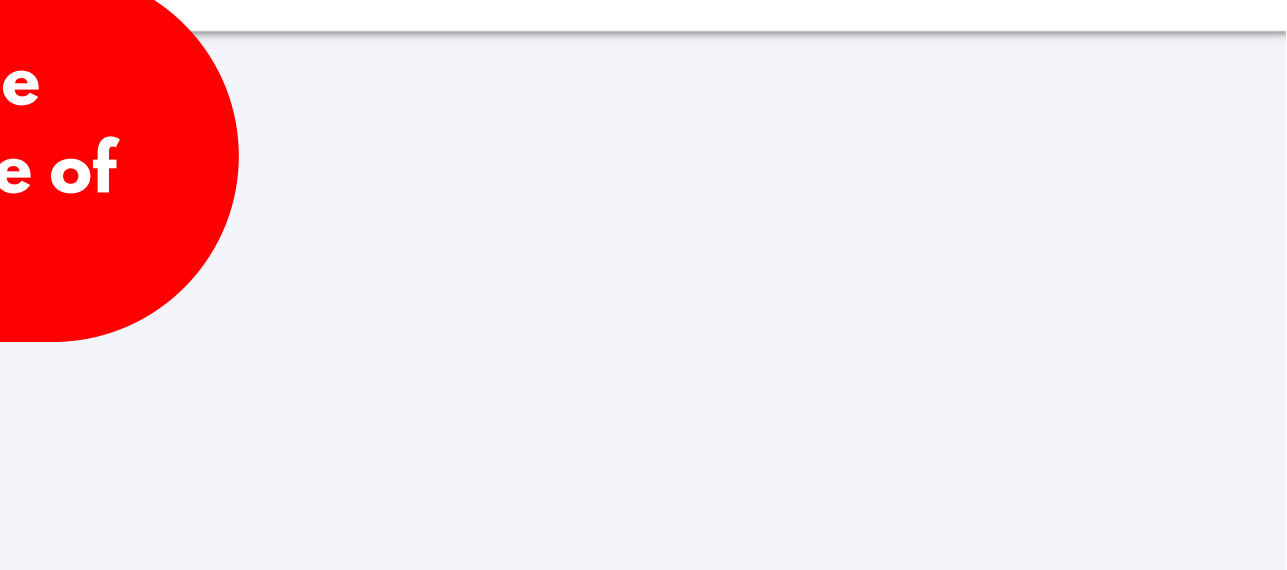

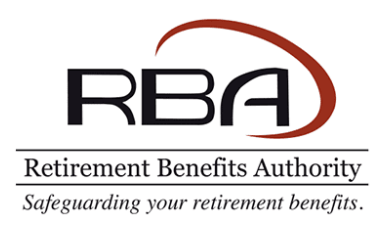

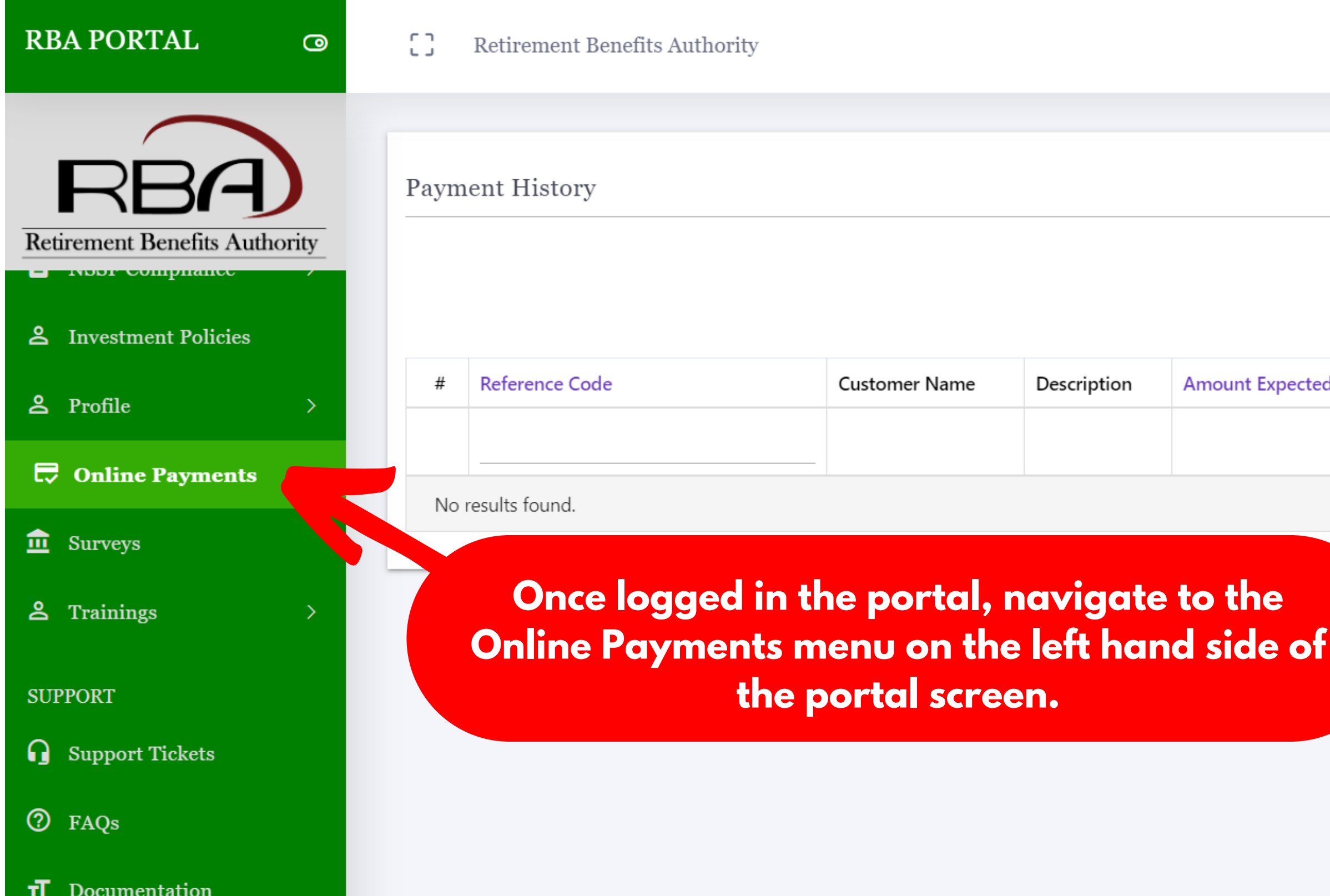

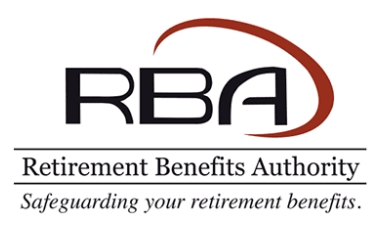

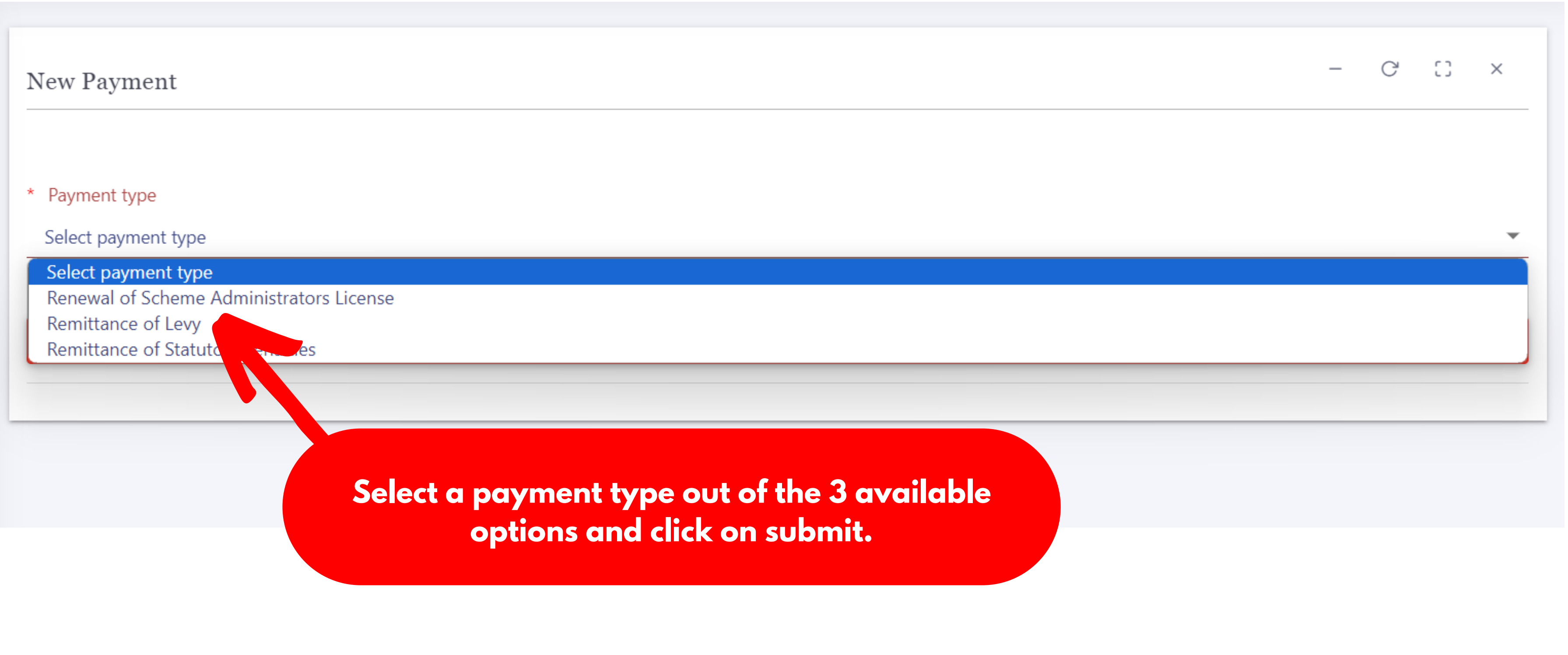

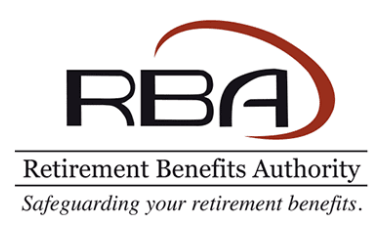

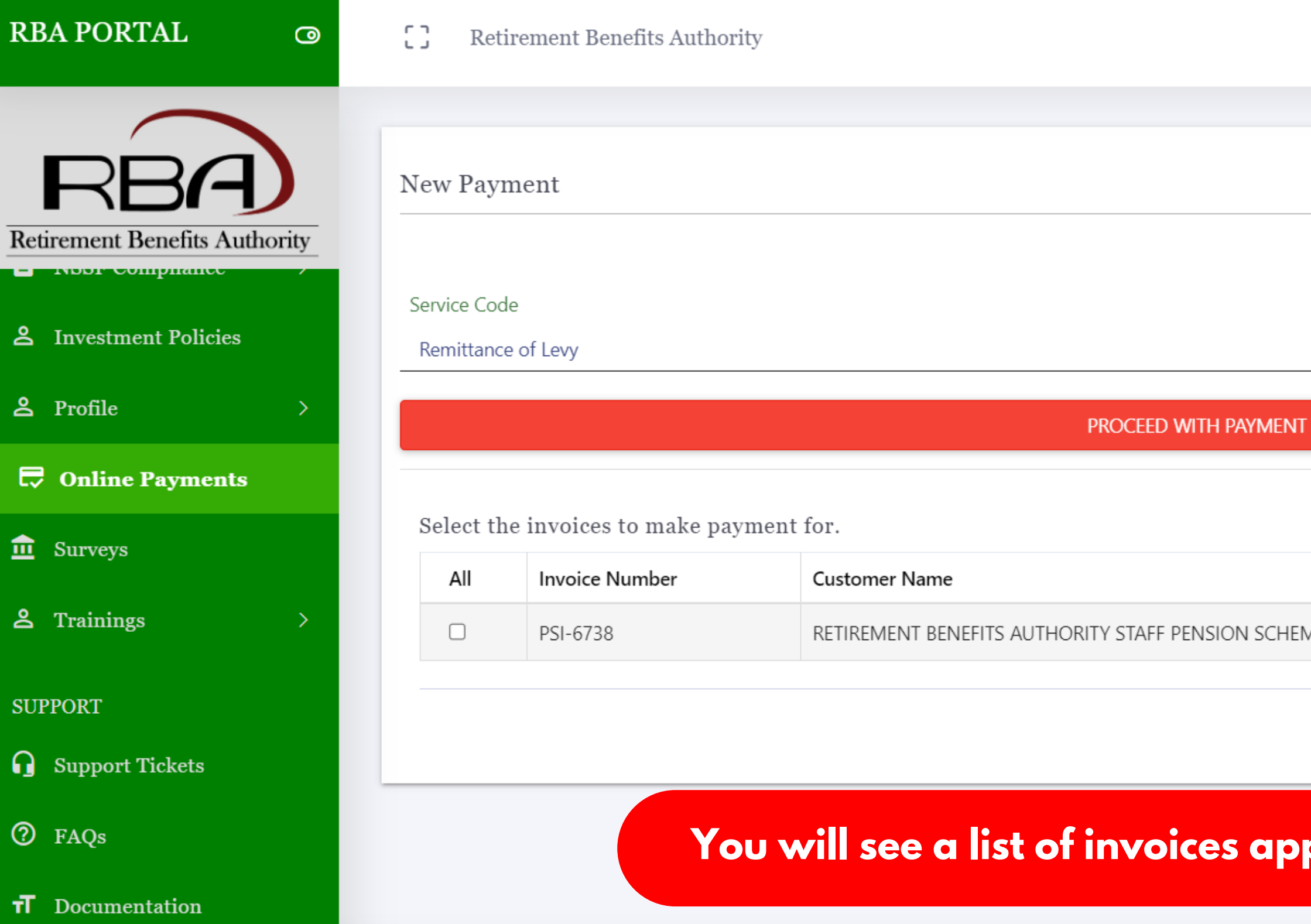

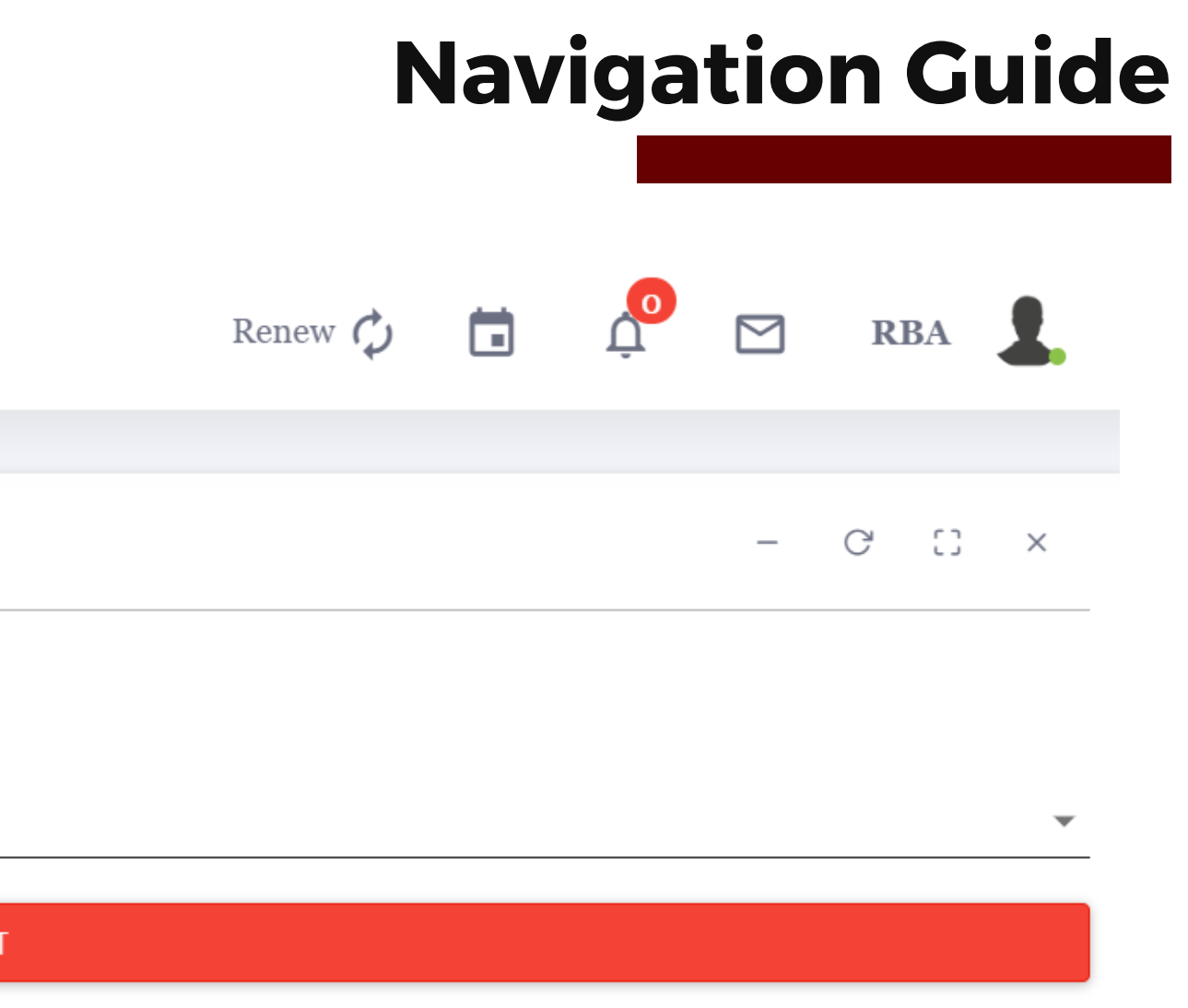

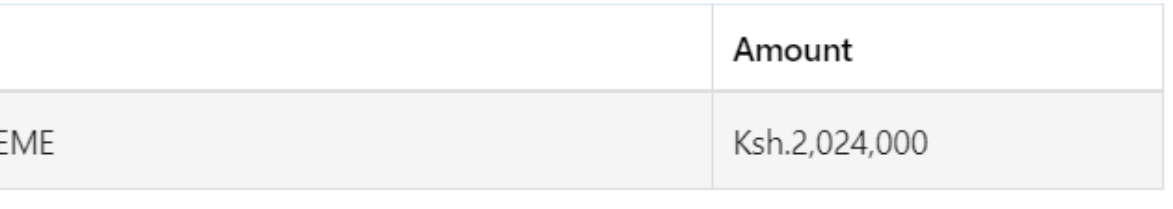

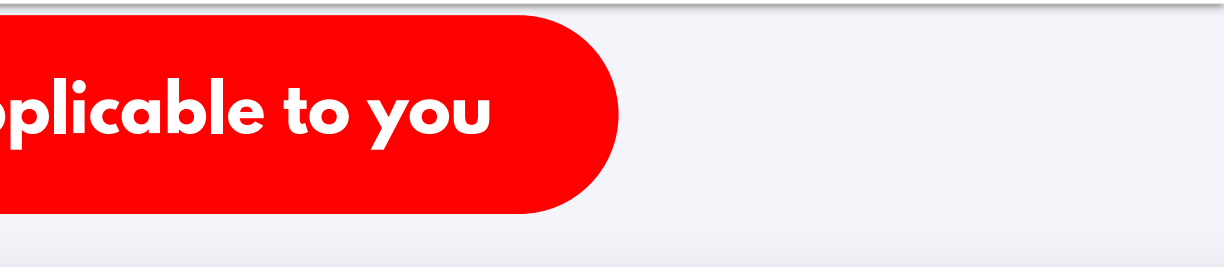

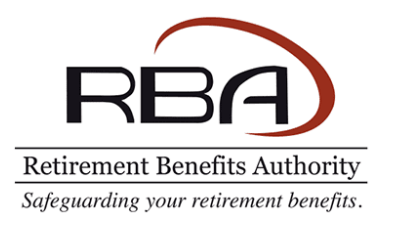

#### New Payment

Service Code

Remittance of Levy

PROCEED WITH PAYMENT

#### Select the invoices to make payment for.

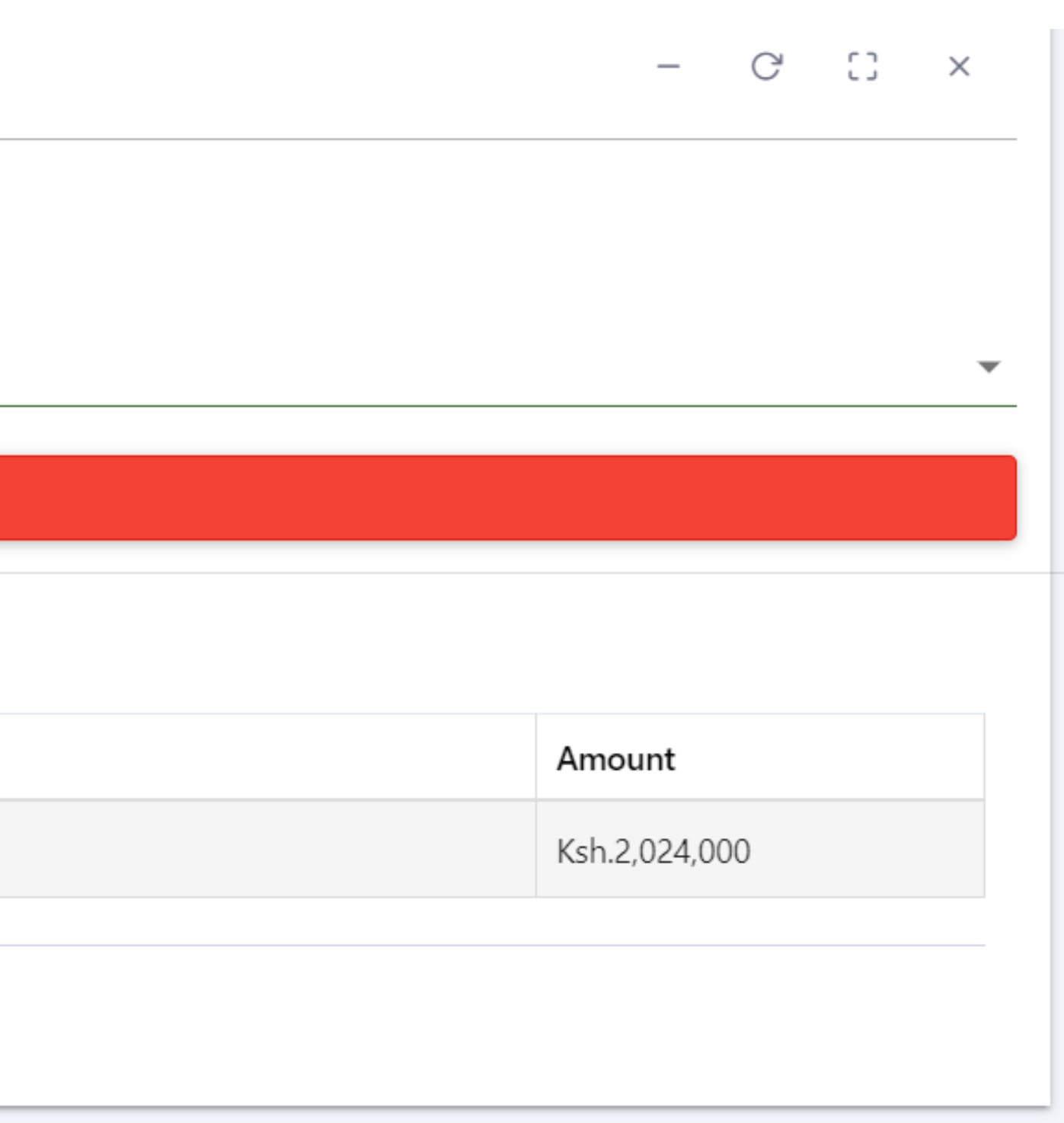

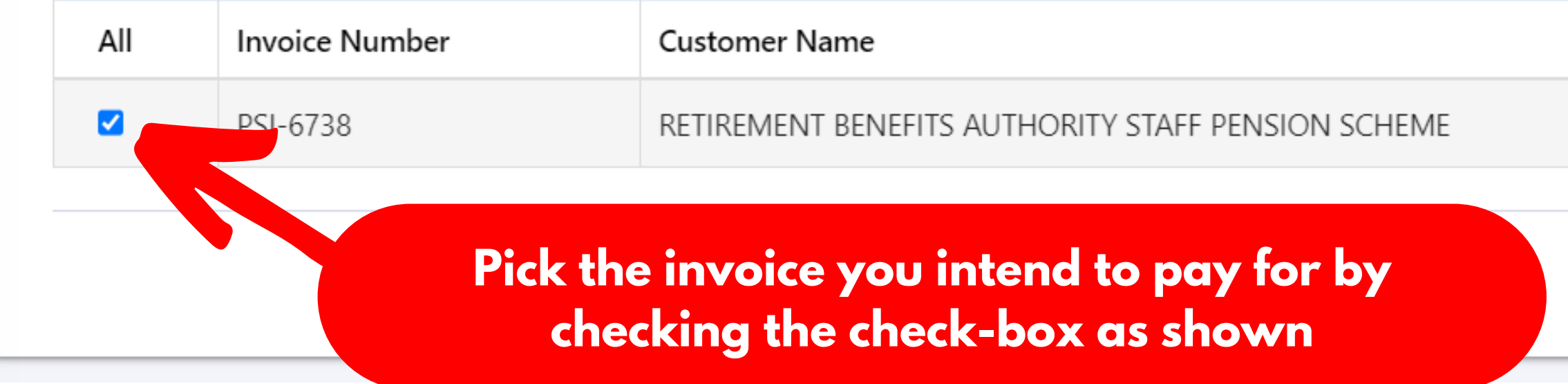

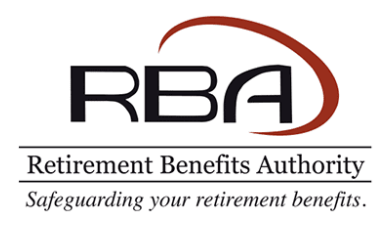

#### CD. Retirement Benefits Authority

**DELETE** Description Remittance of Levy **Ref Number**  $2DDEADEAAD$ **Review the payment information and click on** Date Initiated **finalize payment to proceed to the next step** Total Amount(KSH) **Status** Draft Invoices Show 10  $\bullet$  entries <sup>↑↓</sup> Customer Name **Invoice Number** PSI-6738 RETIREMENT BENEFITS AUTHORITY STAFF PENSION SCHEME Showing 1 to 1 of 1 entries

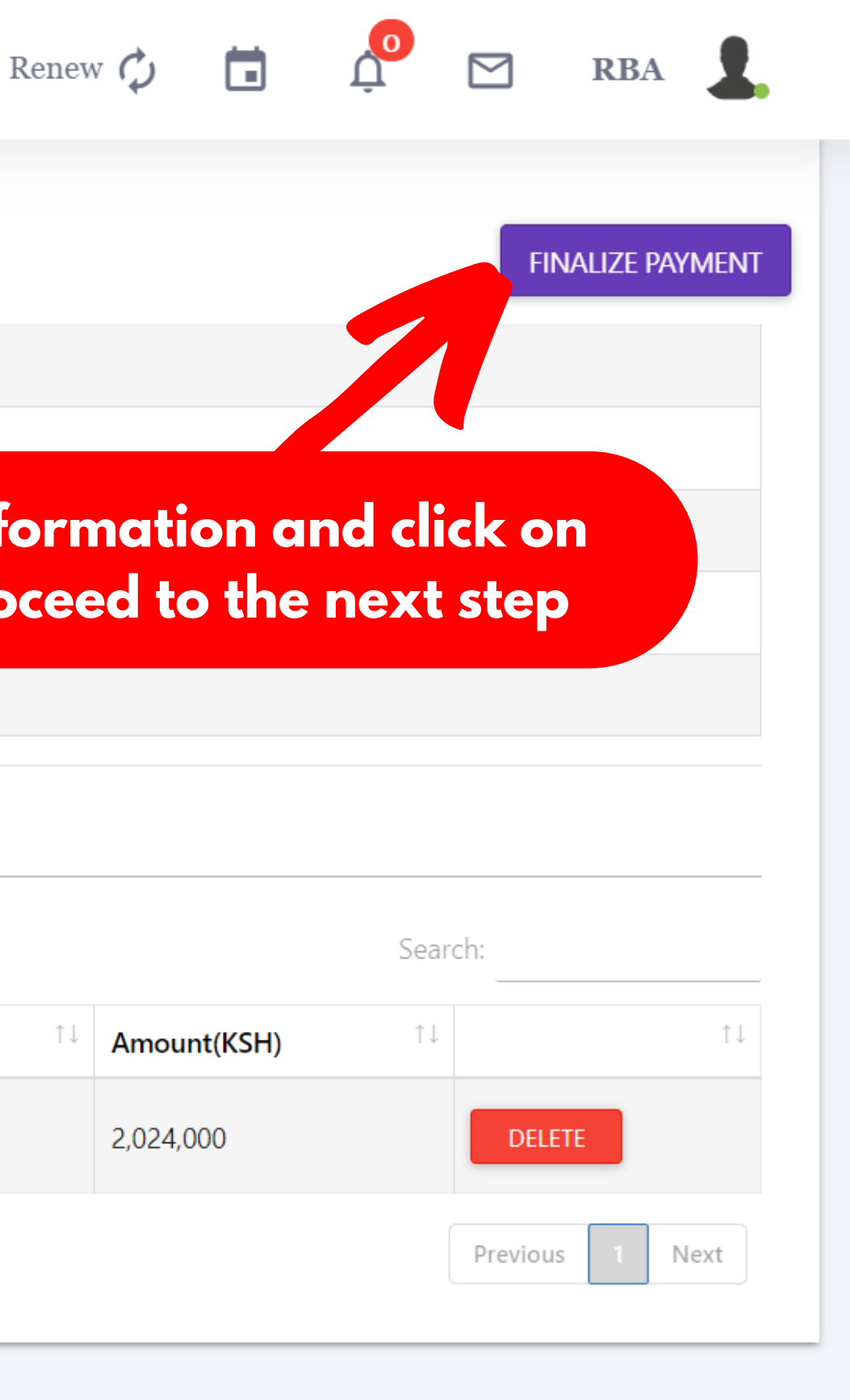

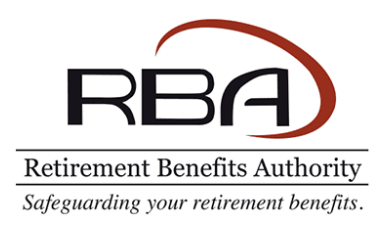

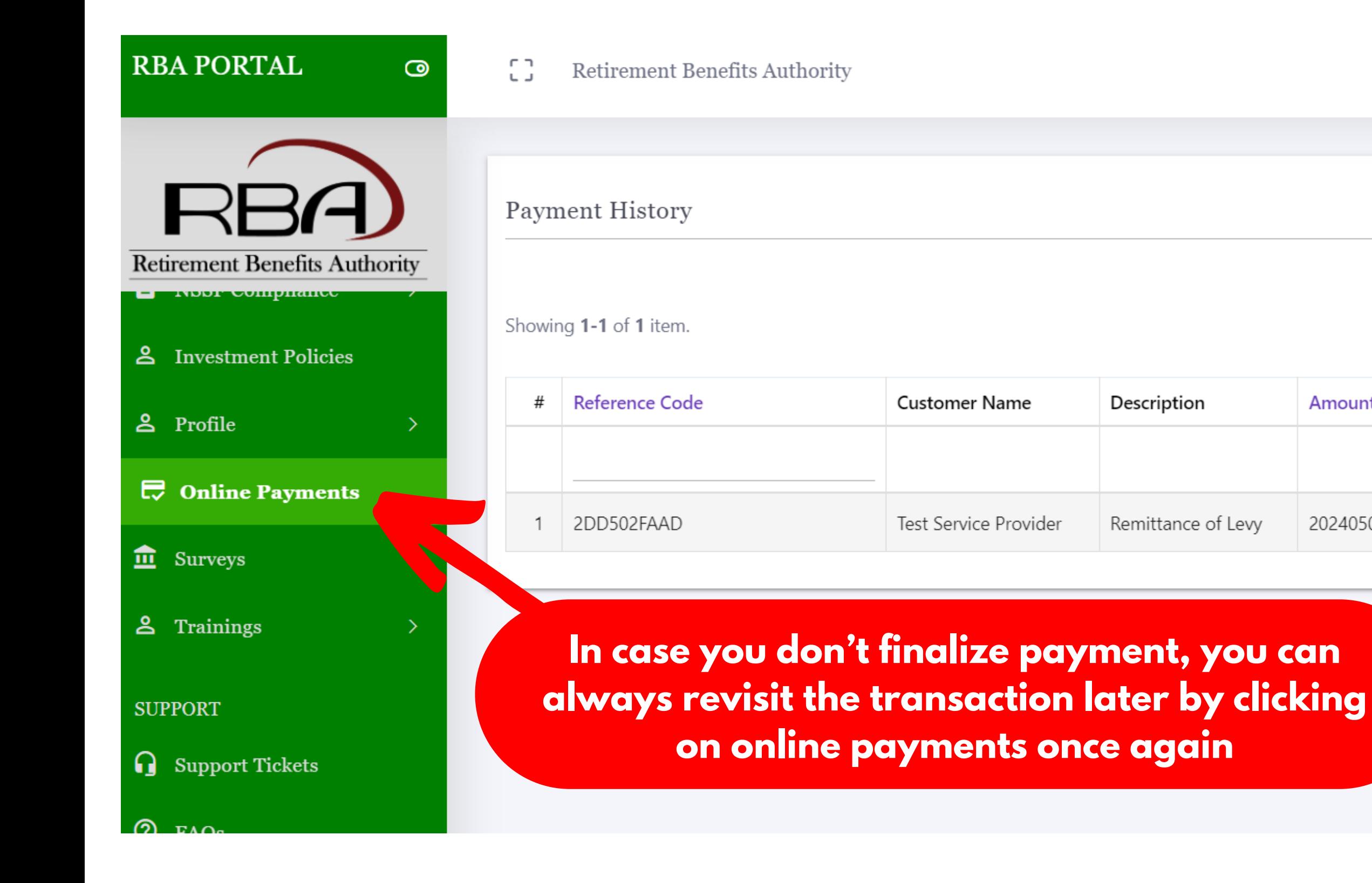

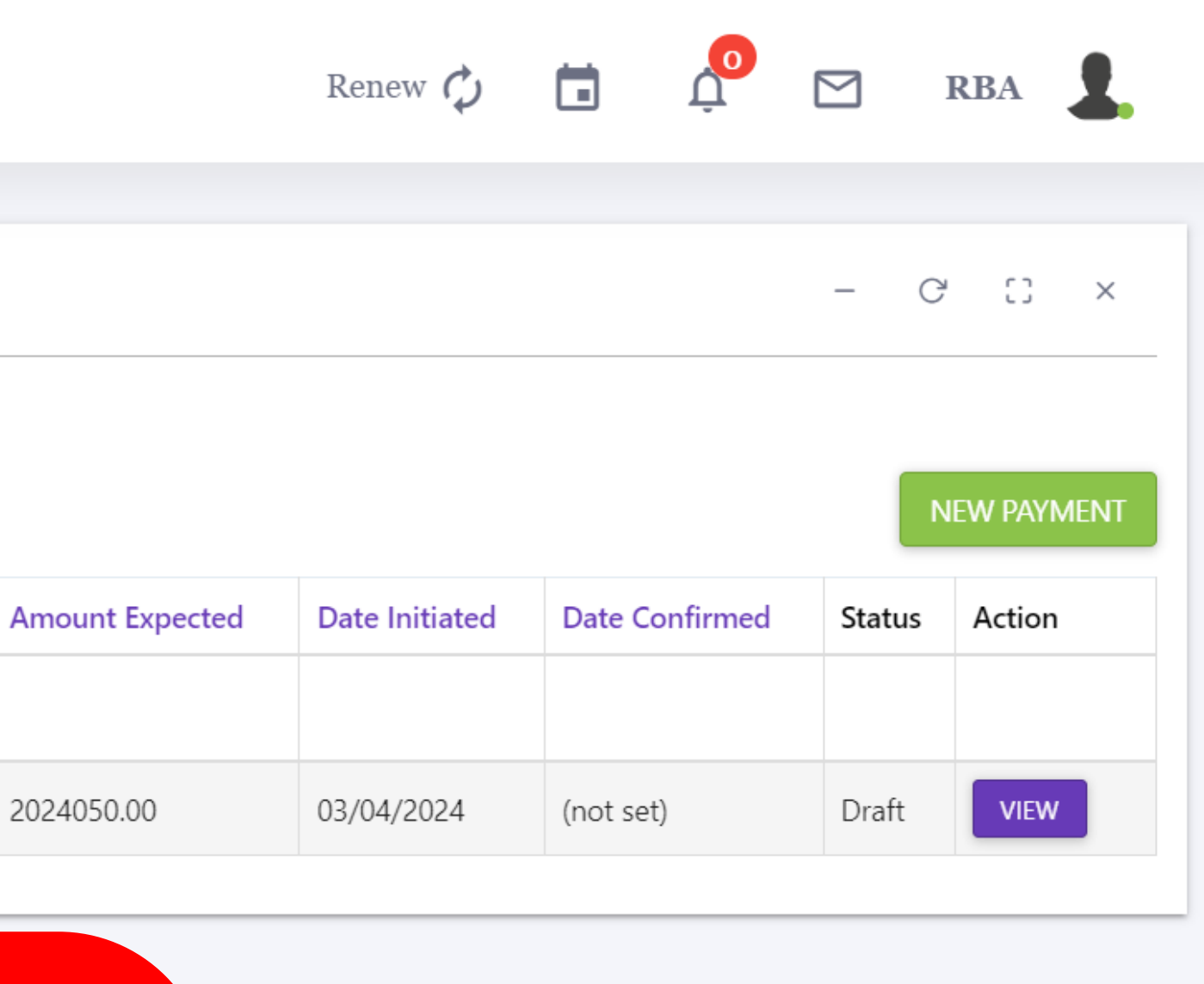

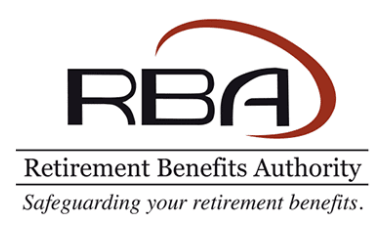

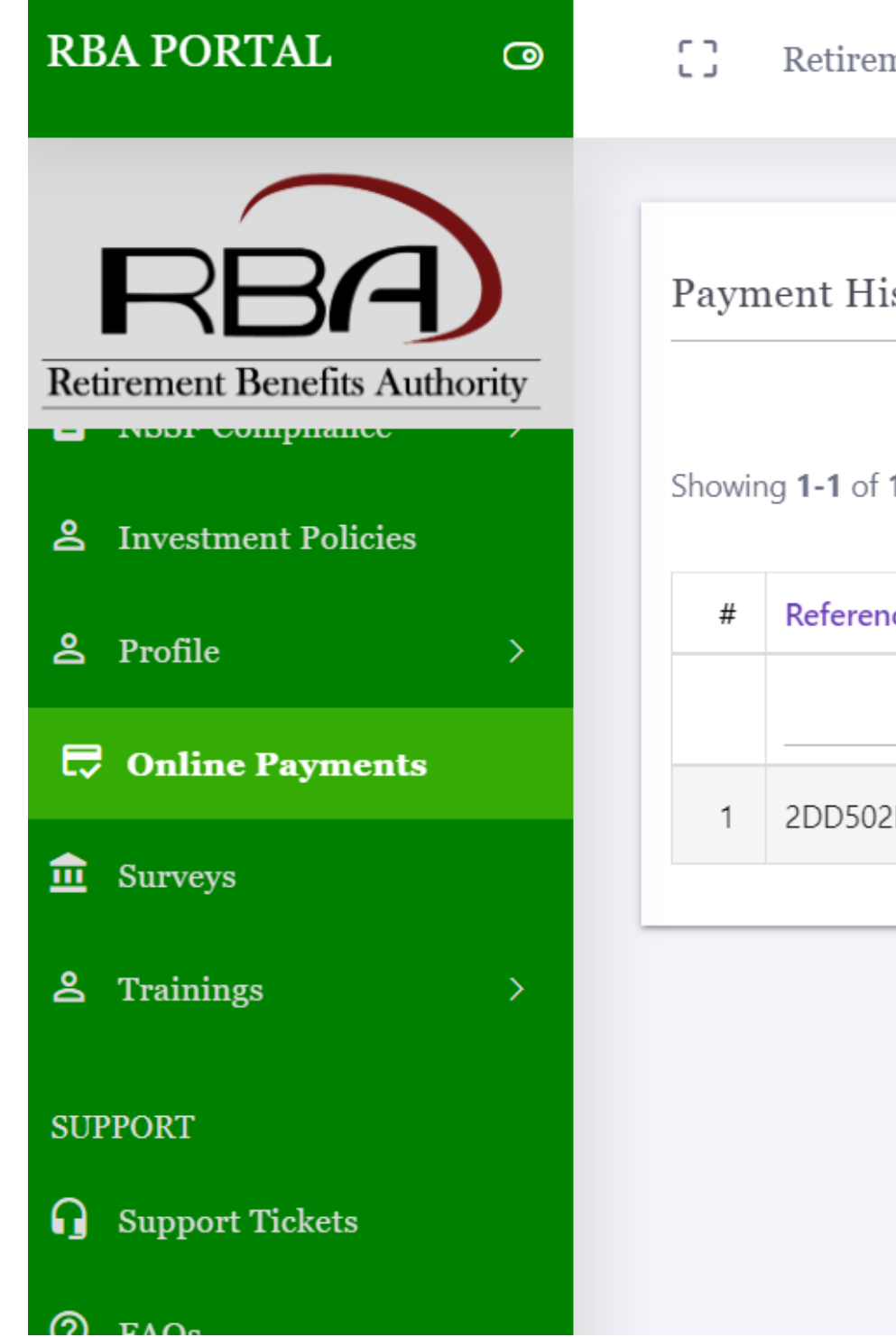

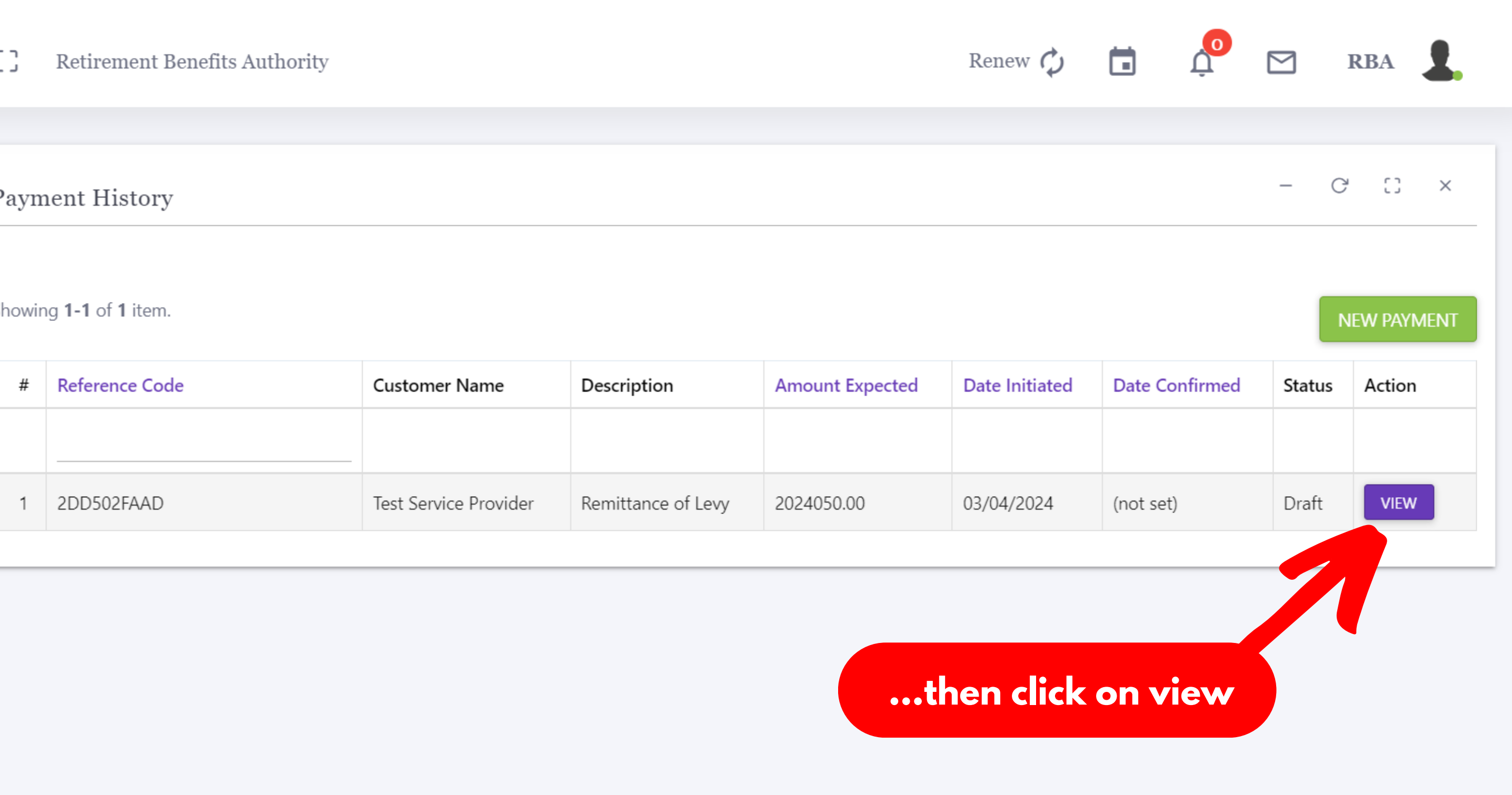

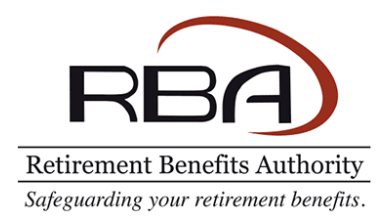

#### CD. Retirement Benefits Authority

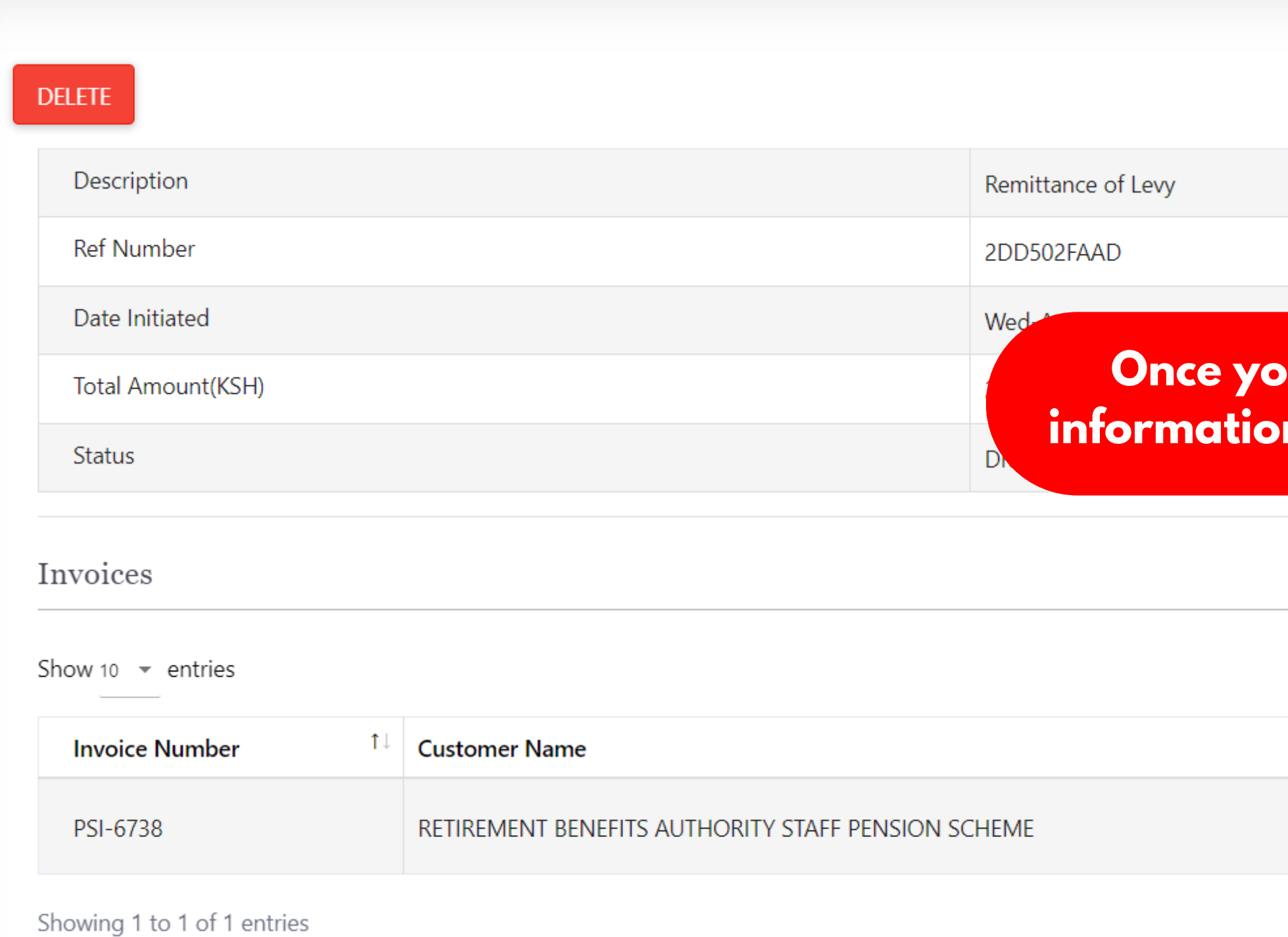

#### **Once you have confirmed your payment information, you may finalize the transaction.**

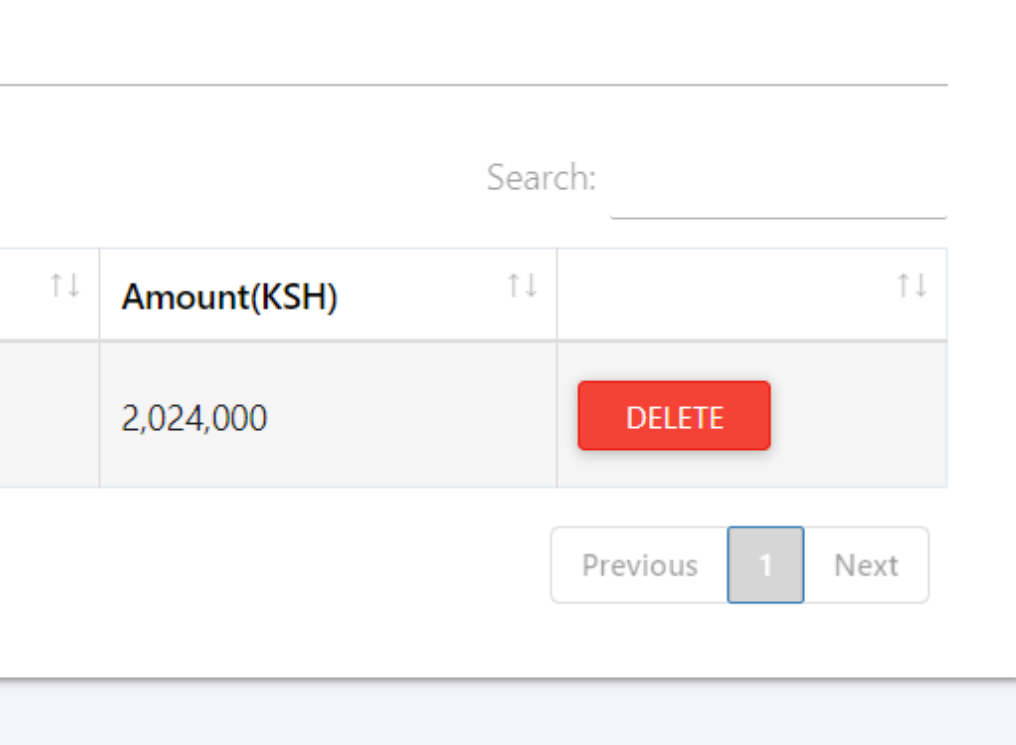

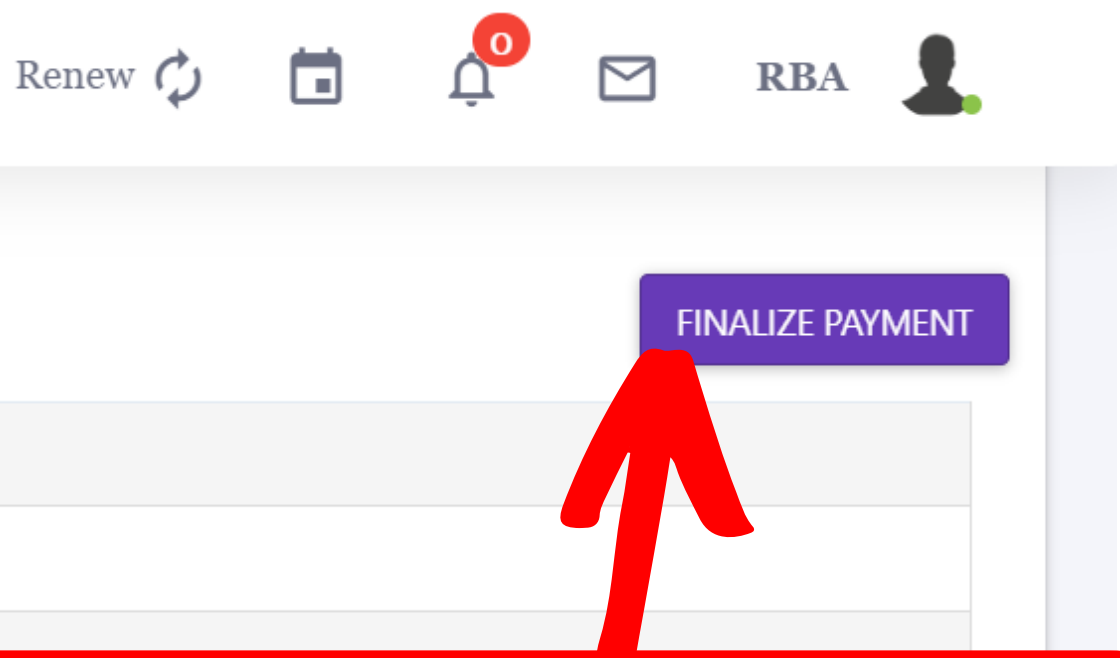

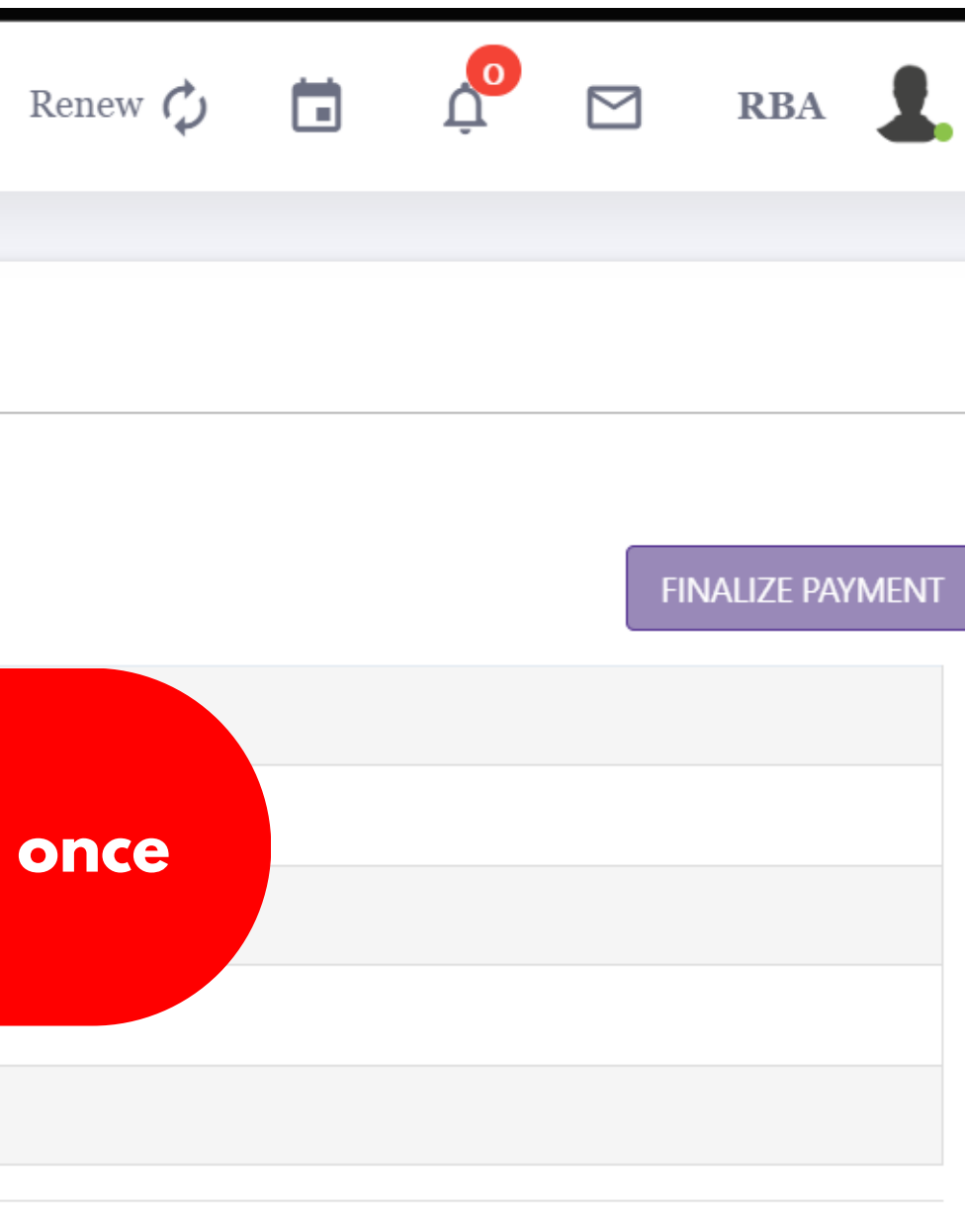

Search:  $\uparrow \downarrow$  $\uparrow \downarrow$ Amount(KSH) î l 2,024,000 **DELETE** 

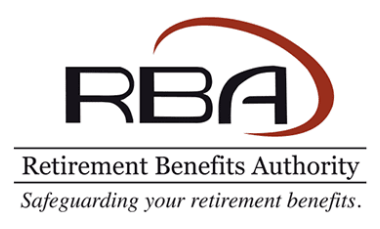

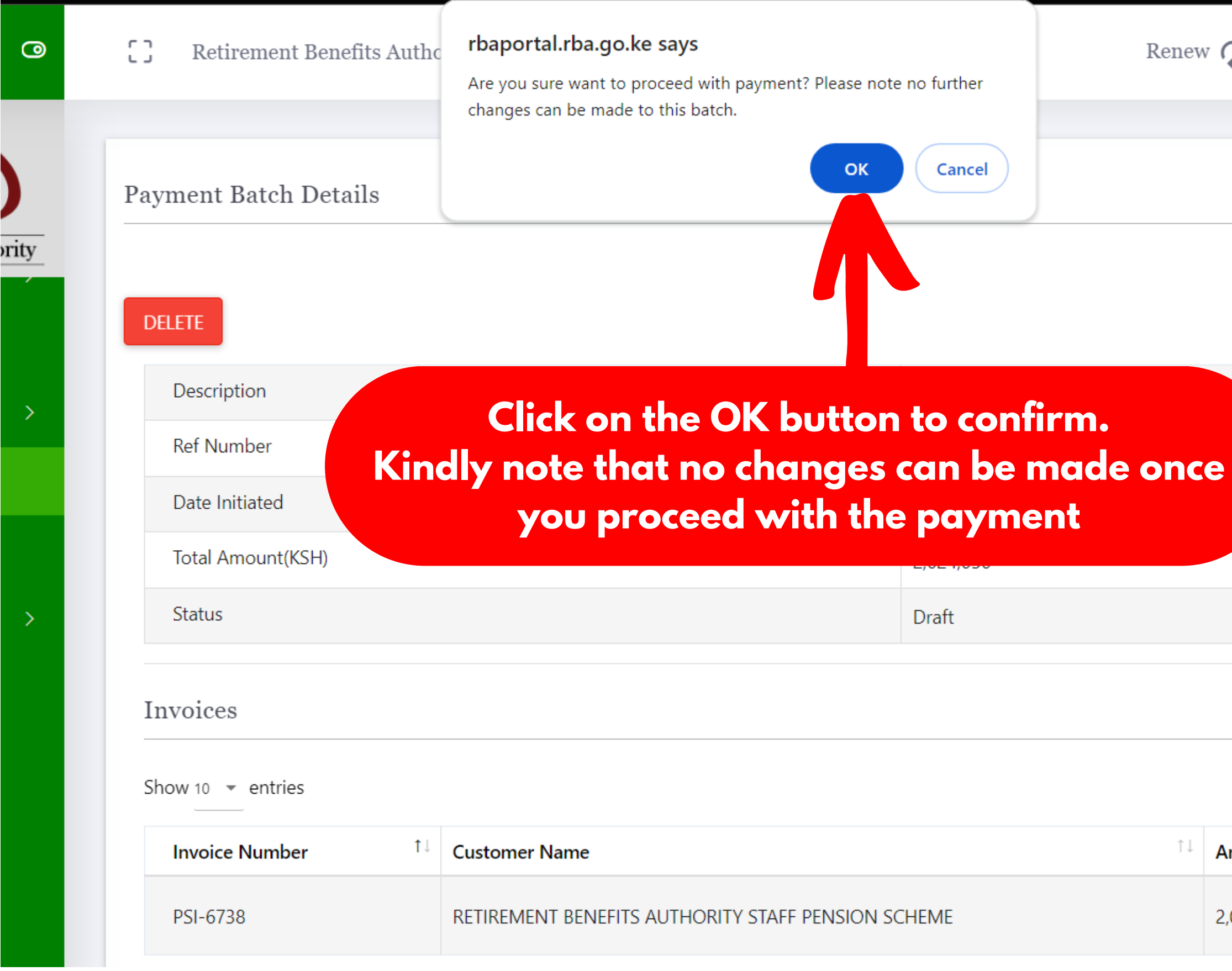

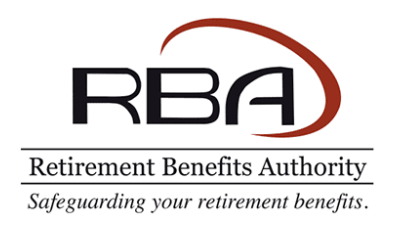

#### Payment Step

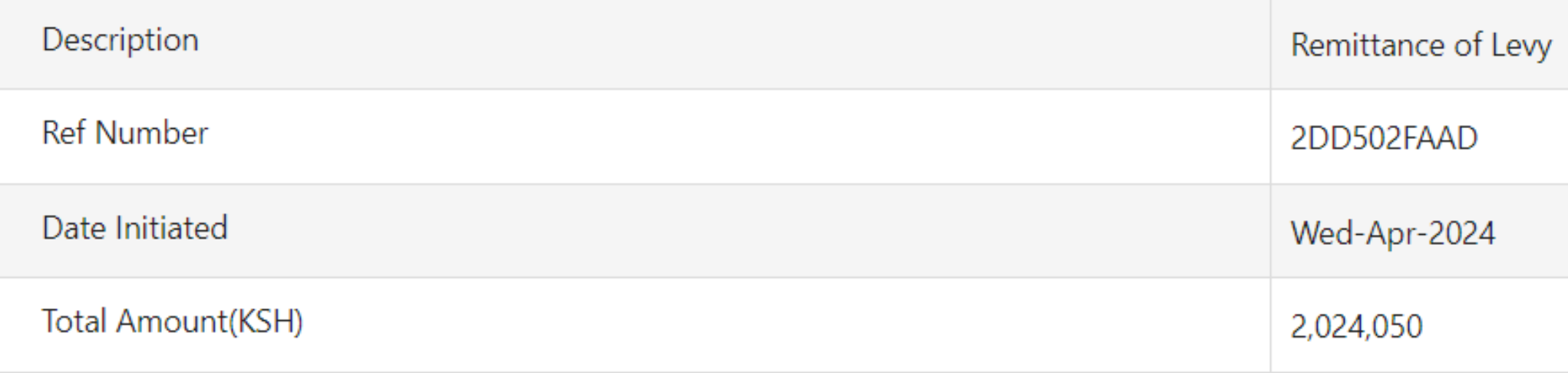

#### **Important Notice**

- 1. ENSURE that you meet all the transaction costs in full
- 2. ENSURE that you pay for the convinience fee (Ksh. 50) which is included in the bundled invoice amount

## **Navigation Guide**

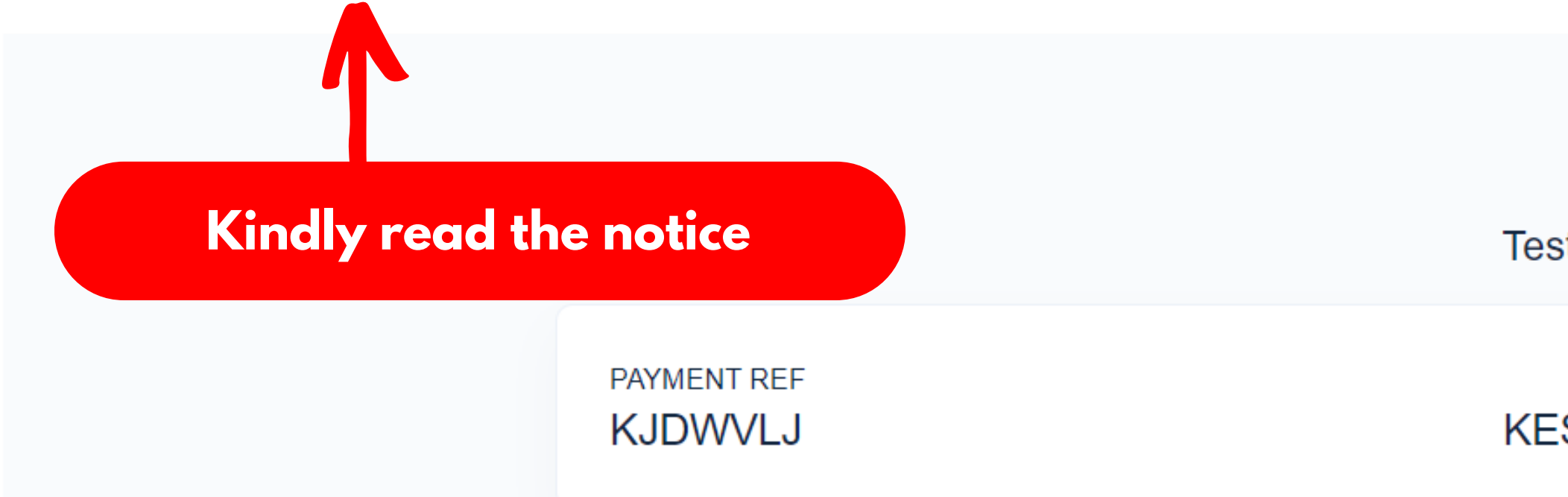

#### **...and scroll down the page**

Test Service Provider,

**TOTAL BILL** KES 2,024,050.00

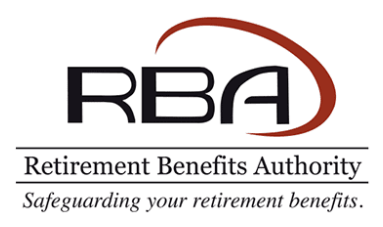

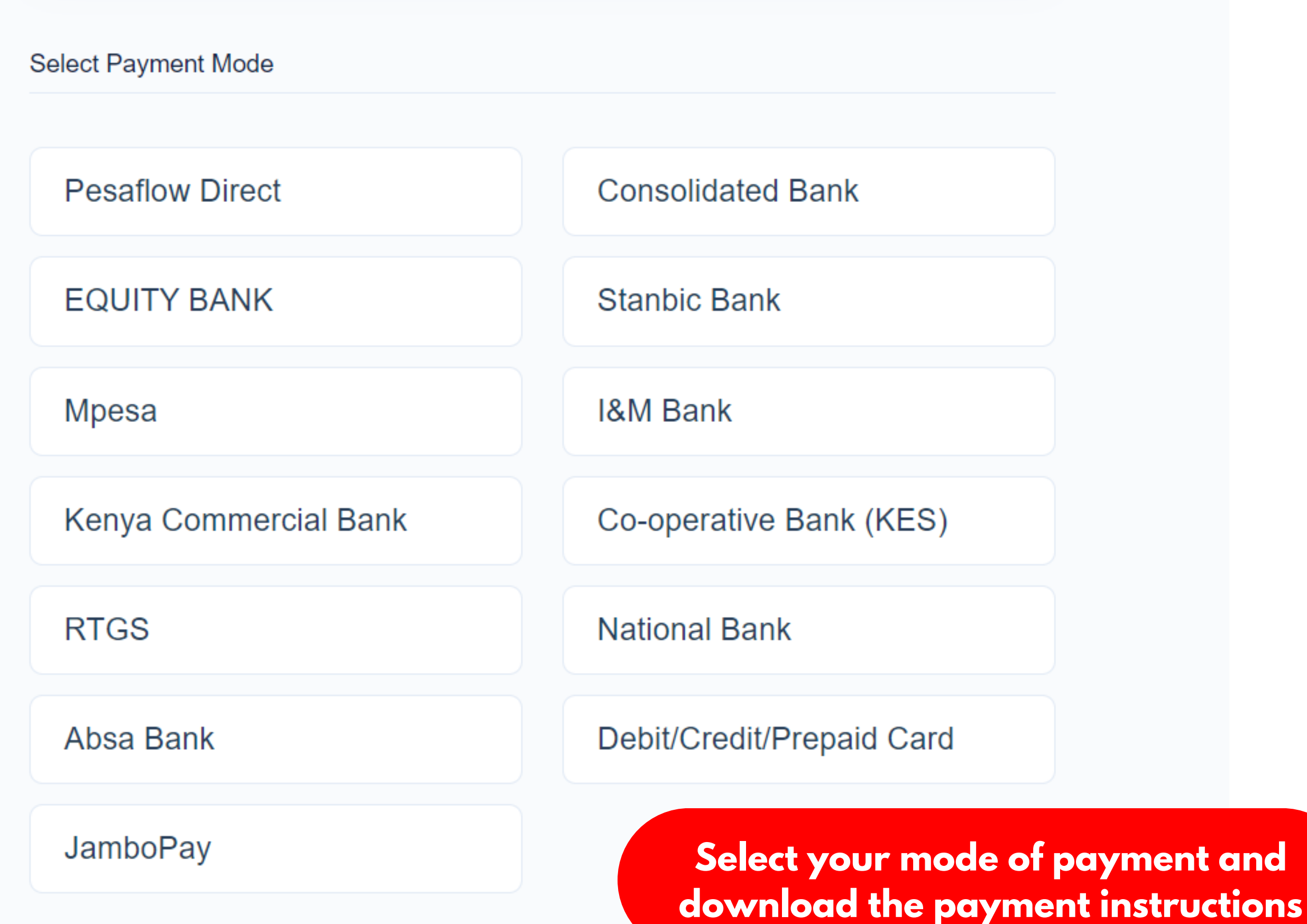

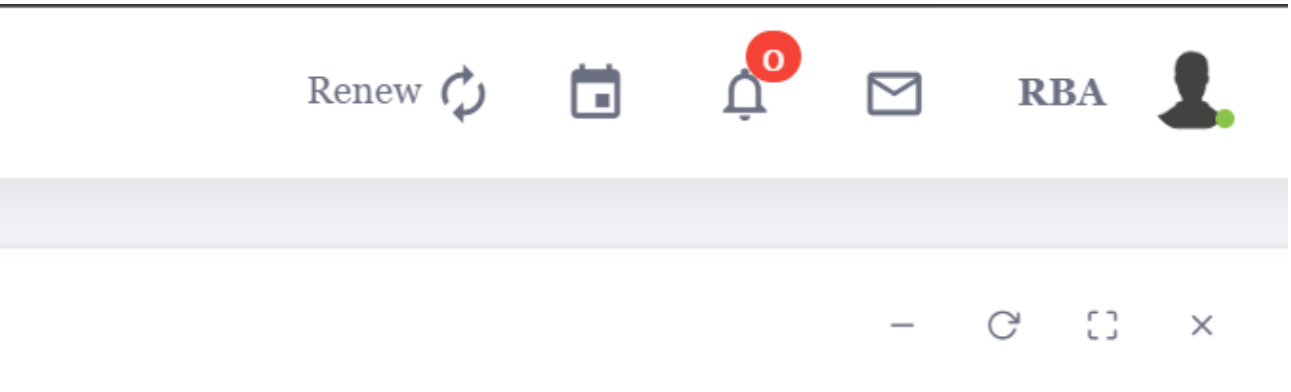

**NEW PAYMENT** 

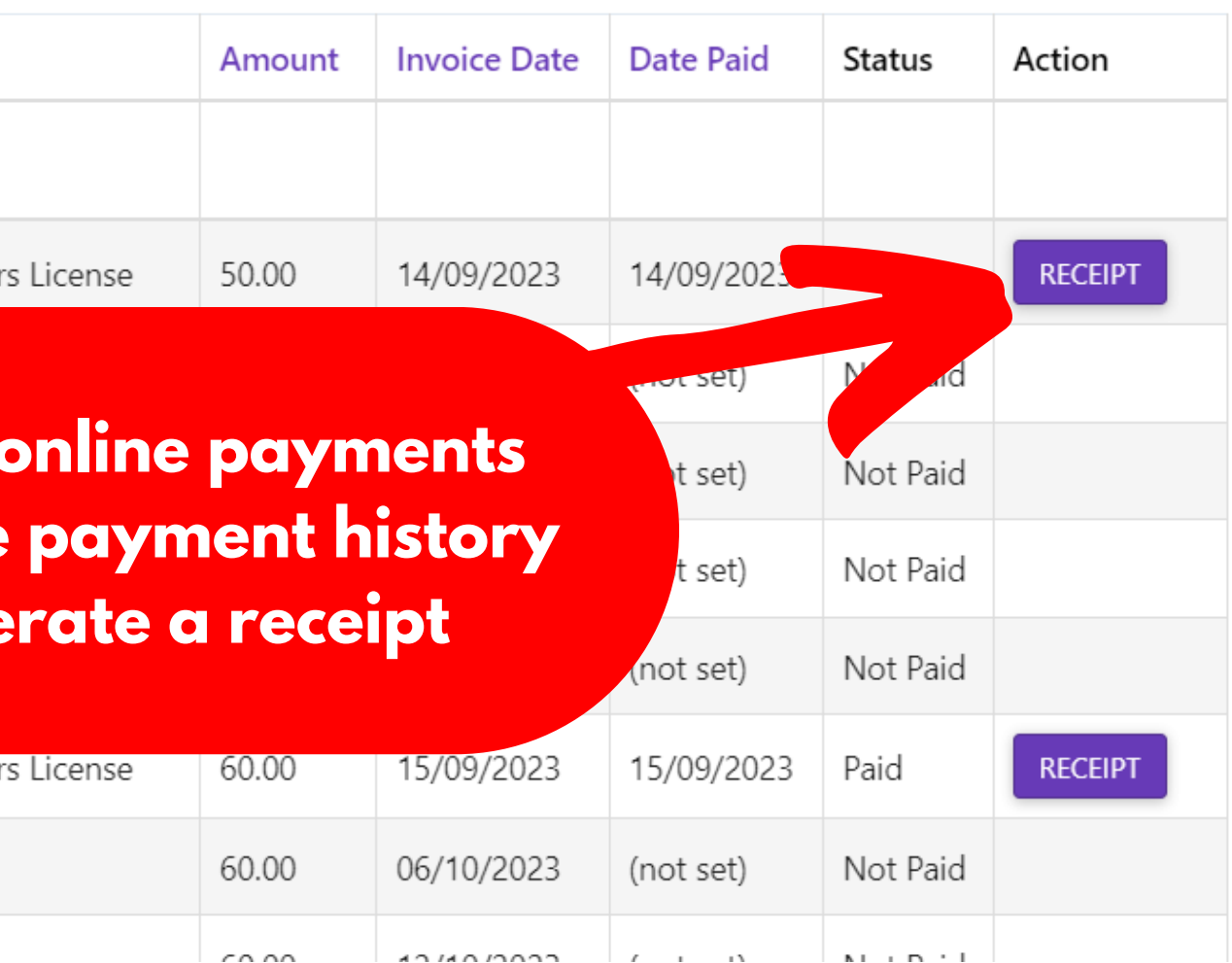

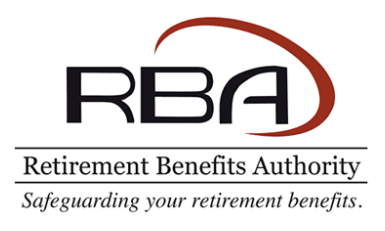

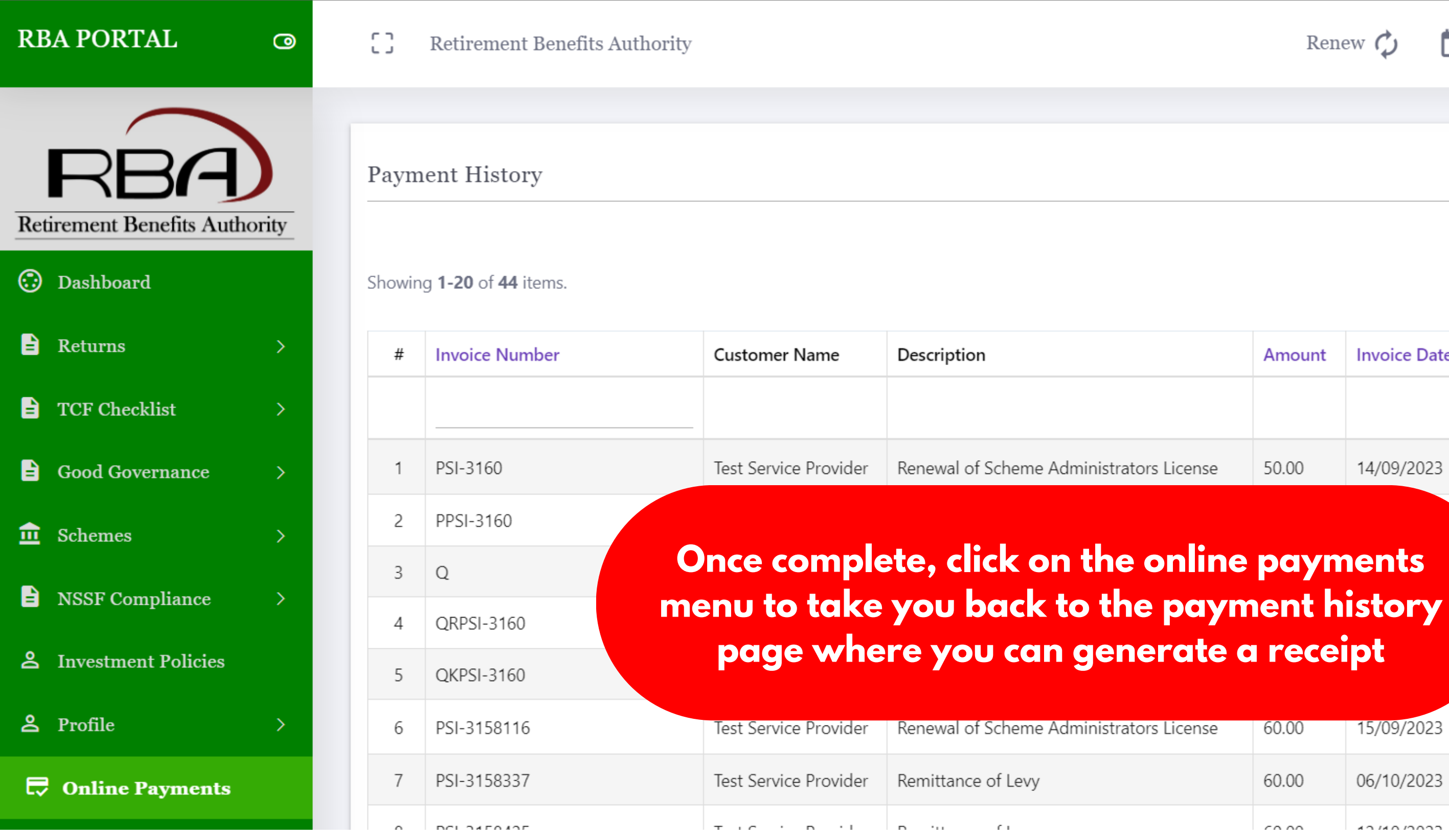

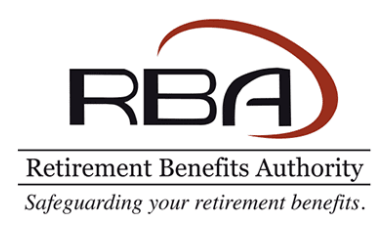

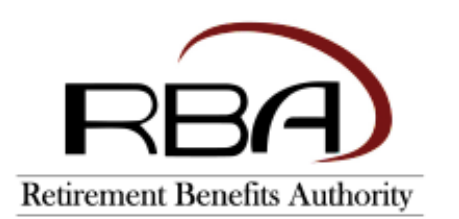

**Retirement Benefits Authority** Rahimtulla Tower, 13th Floor. Upper Hill Road, Opp UK High Commission P.O. Box 57733 - 00200. Nairobi Kenya.

#### **Customer Receipt**

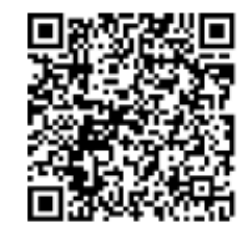

## **Navigation Guide**

**A receipt will be downloaded to your laptop or desktop and you will be able to view the payment details such as the payment reference number.**

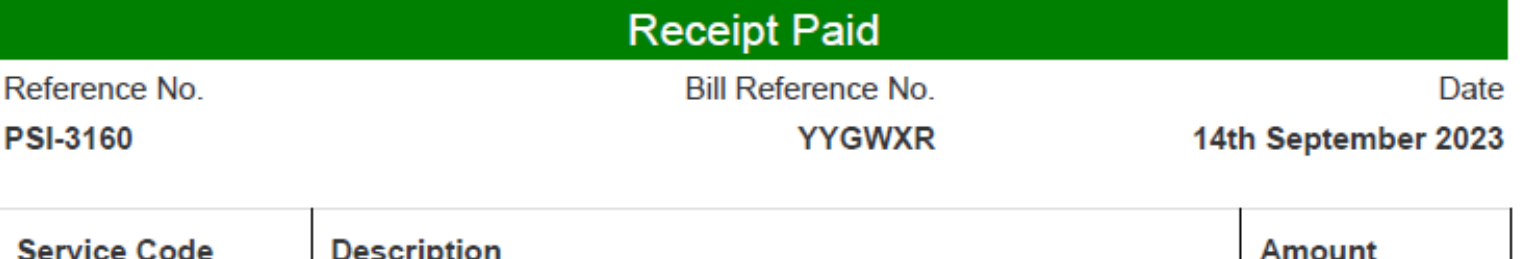

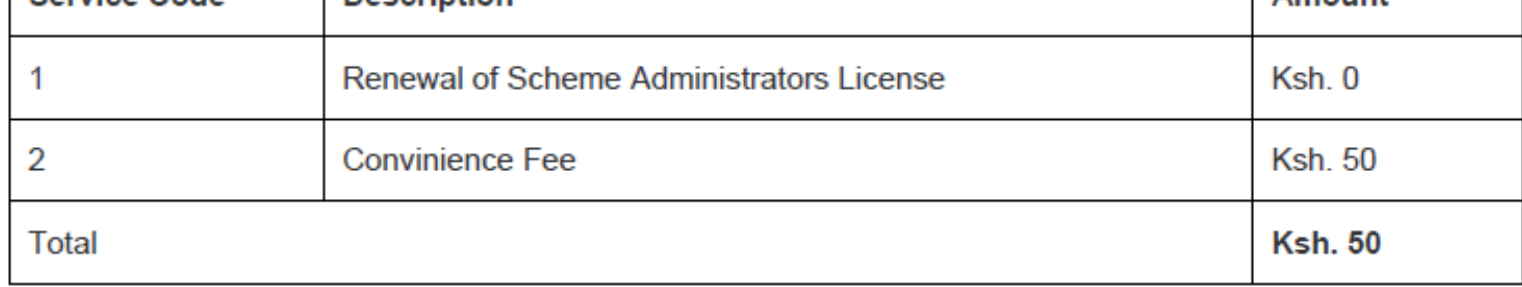

Paid By **Test Service Provider** 

Date 14th September 2023

The information in this document is confidential and may be legally privileged. It is intended only for the use of the named addressee. Documents are susceptible to alteration and their integrity cannot be guaranteed. The Retirement Benefits Authority (RBA) does not accept legal responsibility for the contents of this document if the same is found to have been altered or manipulated. RBA disclaims any liability to the fullest extent permissible by law for any consequences that may arise from the contents of this document including but not limited to personal opinions, malicious and/or defamatory information and data/codes that may compromise or damage the integrity of the recipient's information technology systems.

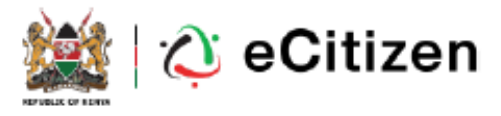

**You may scan the QR code to verify the receipt.**

**Kindly note all payments done via E-Citizen attract a convenience fee.**

# **THANK YOU**

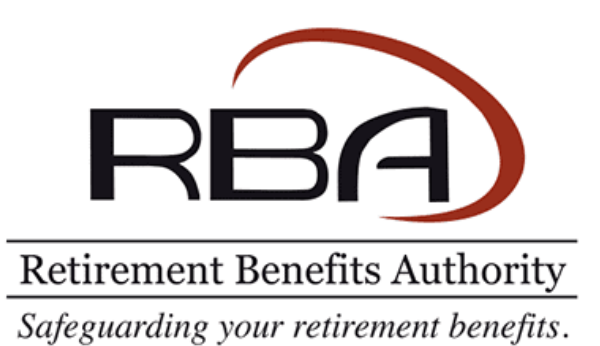